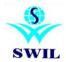

## Change Sales Rates of Products on basis of MRP

## "Please Take Your Data Backup First"

Change Rate: You can access this form from Option->Change Rate as per GST Rate.

If you wants to check rate then please click on view and deselect tick on Update Rate and in case you wants to update then tick on update Rate and click on View.

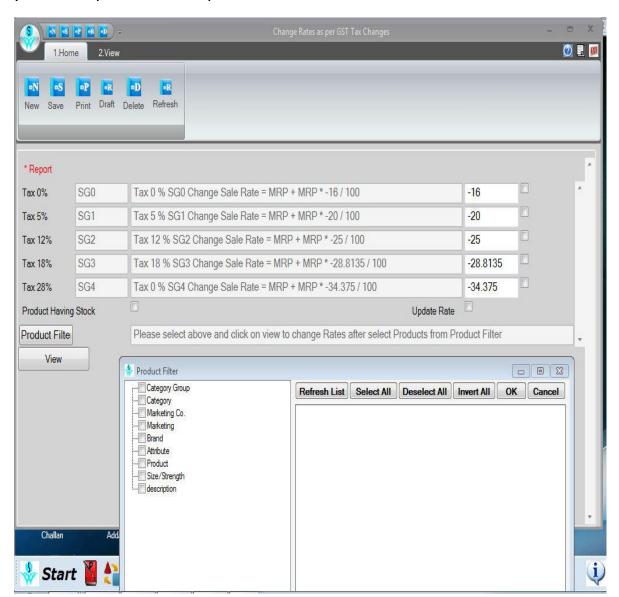

- 1. Product Filter: We have provided option of Product filter to select multiple products to update.
- **2. Tax Rate wise:** You can click on check box those tax Rate you wants to change.
- 3. Increase/Decrease: Your can increase or decrease your Rate by using +/-
- **4. Having Stock data only:** If you wants to update Rates of product only having stock then please tick on this option.

If you have any queries, Please contact customer care team or local channel partner

E-Mail: retailgraph@swindia.com , <a href="mailto:info@swindia.com">info@swindia.com</a>

Customer Care: 0141-2577603 (9829597603), 0141-2577604 (9829597604)

SWIL Office Phone: 0141-2563885, 0141-2577605 (5 Lines) Mobile No. (Text preferred): 9799999412, 9799999401

Only Text Message: 9799999405

Thanking & assuring you our best services at all times.

## **SWIL Team**

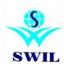